# AceQL HTTP 2.1

# Server Installation and Configuration Guide

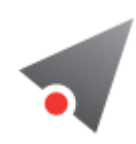

#### • [Fundamentals](#page-1-0)

- o [Overview](#page-1-1)
- [Technical operating environment](#page-3-0)
- Download& Installation
	- o **Linux / Unix Installation** 
		- Update the PATH (Optional)
		- [Testing server installation](#page-5-0)
	- [Windows Installation](#page-5-1)
- [Server side configuration](#page-6-0)
	- [The AceQL Manager servlet](#page-7-0)
	- o The acegl-server.properties file
		- AceOL Manager servlet Section
		- Tomcat *IDBC* Connection Pool Section
		- [Database Configurators Section](#page-8-0)
		- Default Tomcat HTTP Connector Sections (Standalone server only)
			- [Default Tomcat HTTP Connector Section Base attributes](#page-9-0)
			- [Default Tomcat HTTP Connector Section SSL Attributes](#page-9-1)
		- Sample acegl-server.properties file
	- Starting/Stopping the AceQL Web Server from Linux/Unix
		- [Add your JDBC driver to the AceQL installation](#page-10-0)
		- Starting the AceOL Web Server
		- **[Examples](#page-11-0)** 
			- [Starting the AceQL Web Server on port 9090](#page-11-1)
			- [Starting the AceQL Web Server on port 9091](#page-11-2)
		- [Using SSL from the client side](#page-11-3)
		- [Stopping the AceQL Web Server](#page-11-4)
		- Linux: running the AceQL Web server as a service
	- o Starting/Stopping the AceQL WebServer from Windows
		- [Running the AceQL Web Server without Windows Desktop](#page-12-0)
- Starting/Stopping the AceQL WebServer from a Java program
- [Running AceQL HTTP in a Java EE servlet container](#page-12-1)
	- **[Installation](#page-13-0)**
	- AceQL servlet configuration in web.xml
	- **[Testing the servlet configuration](#page-13-1)**
- [Database Configurators](#page-14-0)
	- [Development Environment](#page-14-1)
	- [Database Configurator interface](#page-15-0)
	- [Passing concrete DatabaseConfigurator classes](#page-15-1)
- [Coding Database Configurators](#page-15-2)
	- [Extracting a Connection from your connection pool system](#page-16-0)
	- [Login method authenticating the client username and password](#page-16-1)
	- [Coding SQL security settings](#page-17-0)
		- [What are the purposes of SQL security settings](#page-18-0)
		- [The DatabaseConfigurator interface SQL security methods](#page-18-1)
- [Session management and security](#page-22-0)
	- o [SessionConfigurator interface](#page-22-1)
	- [Session management default implementation](#page-22-2)
	- [Session management using JWT](#page-23-0)
		- [Activating JwtSessionConfigurator](#page-23-1)
		- [Creating your own session management](#page-23-2)
	- o Interacting with the IDBC Pool at runtime
- State management / Stateful Mode
- [AceQL internals](#page-24-0)
	- o [Data transport](#page-24-1)
		- [Transport format](#page-24-2)
		- [Content streaming and memory management](#page-24-3)
	- o [Managing temporary files](#page-24-4)

# <span id="page-1-0"></span>Fundamentals

## <span id="page-1-1"></span>**Overview**

AceQL HTTP is a library of REST like APIs that allows you access to remote SQL databases over HTTP from any device that supports HTTP. This software has been designed to handle heavy traffic in production environments.

For example, a select command would be called from the client side using this http call with cURL:

```
$ curl\
 --data-urlencode"sql=select lname, fname from customer" \
http://localhost:9090/aceql/session/jqj39jofm3rbr092jkcbuv9f0s/\
execute_query
```
AceQL HTTP is authorized through a license. The license type depends on the edition you test,use, or buy:

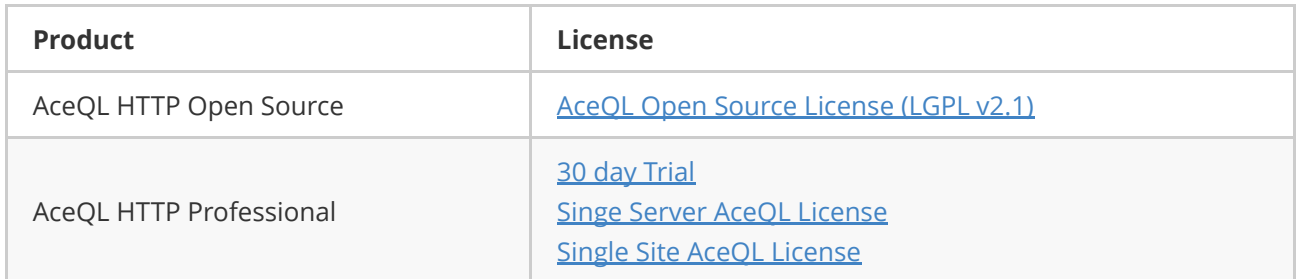

The AceQL HTTP framework consists of:

- The AceQL Web Server.
- User Configuration classes injected at runtime, called "Configurators" in this document. These are server classes that ensure both security and configuration.
- The AceQL Helper Libraries. These are SDKs for Java and C# that allow you to wrap AceQL HTTP API calls using fluent code.

The execution of each AceQL HTTP API statement is conditioned by optional rules, defined in configuration classes called "Configurators."

The AceQL Web Server embeds its own [Tomcat 8.5](http://tomcat.apache.org/tomcat-8.5-doc/) servlet container in order to run AceQL without any Java EE servlet container.

[Note that AceQL can run inside any Java EE servlet container \(see Running AceQL HTTP in a Java EE servlet](#page-12-1) container).

#### No Tomcat 8.5 expertise is required in order to configure and use the AceQL Web Server:

- All Tomcat configuration values are optional: AceQL uses Tomcat 8.5 default values if no user configuration is done.
- In some cases you may be required to read portions of the Tomcat 8.5 user documentation: fine tuning, using SSL & Certificates, etc.
- See the [Quick Start Guide](https://www.aceql.com/DocDownload?doc=https://github.com/kawansoft/aceql-http/blob/master/README.md) for an example that uses default Tomcat configuration.

The AceQL Web Server consists of one Java jar. It is started by calling a Java class on the command line. All configuration elements are defined in a Java .properties file, named aceql-server.properties file in this document.

All communication between the client and the server uses HTTP/ HTTPS protocols. .

This User Guide covers:

- Installation
- Configuring the server side
- Starting/Stopping The AceQL Web Server
- Session Management
- AceQL internals
- Advanced techniques
- <span id="page-3-0"></span>Limitations in this version

# Technical operating environment

The AceQL HTTP server side is entirely written in Java, and functions identically under Microsoft Windows, Linux, and all versions of UNIX that support Java 7+,Servlet 2.5+ and JDBC 4.0+.

The only required third party installation is a recent JVM.

The following environments are supported in this version:

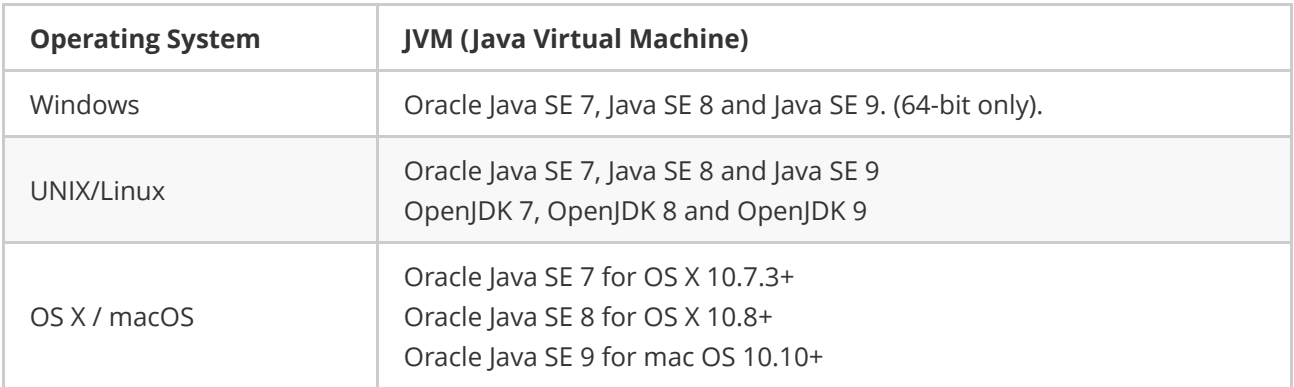

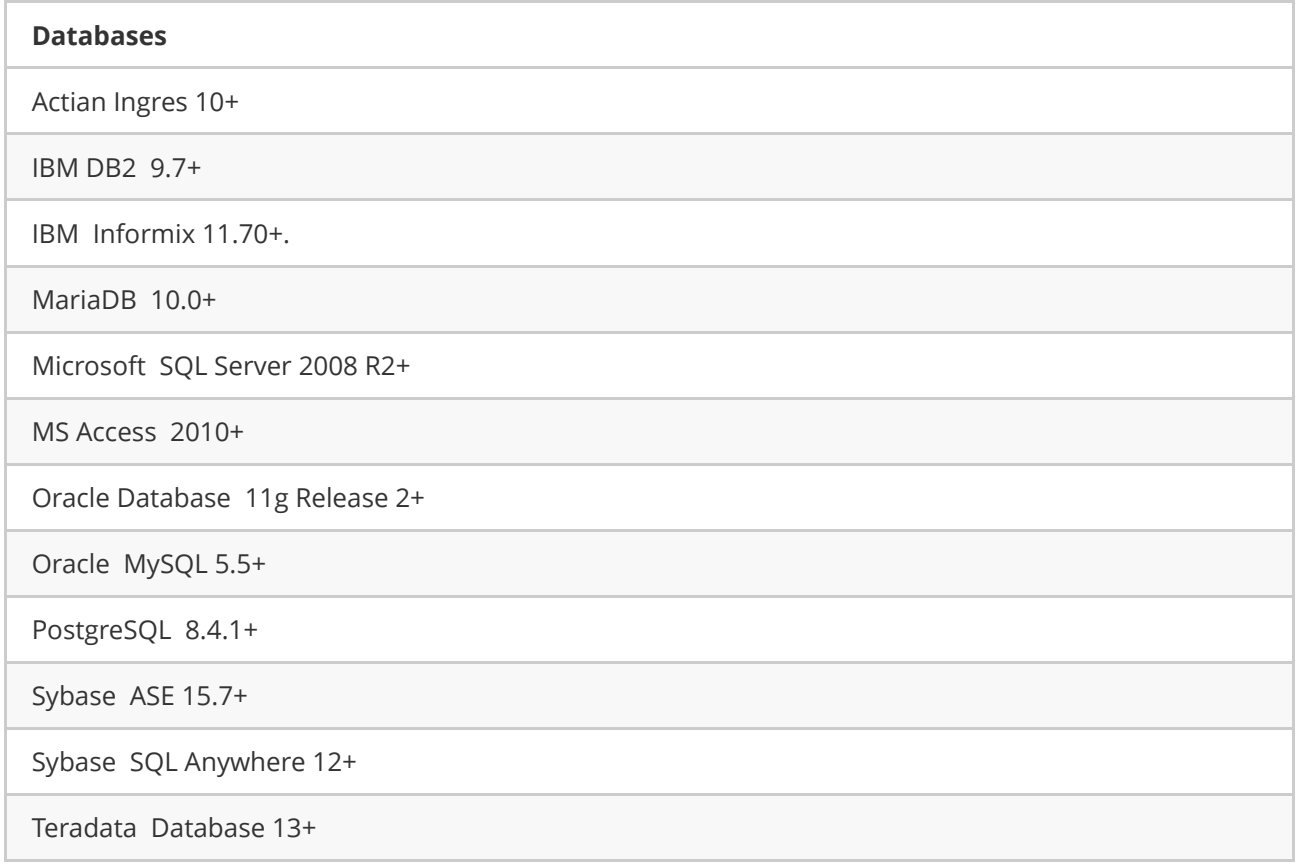

Notes:

- All these databases have been intensively tested with AceQL.
- The table designates the tested version. Prior versions should work correctly with their corresponding JDBC 4.0 driver.
- AceQL will support all subsequent versions of each database.

# Download& Installation

## Linux / Unix Installation

Open a terminal and download with Wget.

If you use an Open Source database:

wget https://www.aceql.com/rest/soft/2.1/download/aceql-http-2.1.run

If you use a commercial database:

wget https://www.aceql.com/rest/soft/2.1/download/aceql-http-pro-2.1.run

If you get a certificate error message, do one of the following:

- 1. If the problem is that a known root CA is missing and when you are using Ubuntu or Debian, then you can solve the problem with this one line: sudo apt-getinstall ca-certificates. Then retry the Wget call.
- 2. Retry the Wget call with --no-check-certificate at end of command line. Then check the PGP signature of the downloaded file using the corresponding .asc signature file available on [download page](https://www.aceql.com/download) using the PGP hyperlink.

In following lines we will assume that the Open Source edition is chosen. (Operating mode is the same for Professional edition).

Make the file executable and then run it:

chmod+x aceql-http-2.1x.run ./aceql-http-2.1x.run

This will create the  $\alpha$  aceq1-http-2.1x folder that you can move where you want.

The full path to the final  $|$  aceq1-http-2.1x installation folder will be surnamed **ACEQL\_HOME** in following text.

Example: if you run aceq1-http-2.1.run from /home/mike, then software is installed in /home/mike/aceq1http-2.1 which is the value of **ACEQL\_HOME.** 

#### Note

Skip this section and jump directly to [Server side configuration](#page-6-0) if you plan to use AceQL in a JavaEE servlet container.

## Update the PATH (Optional)

Open a shell session and make sure  $\frac{1}{3}$  java binary is in the PATH by typing

Java -version on the command line.

Add java to your PATH if the command does not display Java version.

Add to your PATH the path to the bin directory of aceql-http-2.1 installation:

```
$ PATH=$PATH:/path/to/aceql-http-2.1/bin/
export PATH
```
#### Testing server installation

Open a shell session and make sure java binary is in the PATH by typing

Java -version on the command line.

Add java to your PATH if the command does not display Java version.

Call the aceq1-server script to display the AceQL version:

\$ aceql-server -version

It will display a line with all version info, like:

```
AceQL HTTP Open Source v2.1 - 18-jun-2018
```
Or:

```
AceQL HTTP Professional v2.1 - 18-jun-2018
```
## Windows Installation

[Download AceQL Windows Installer.](https://www.aceql.com/download)

Choose Open Source edition if you use an Open Source database, choose Professional edition for commercial database.

Because the software installs and runs a Windows Service, you must be logged as a Windows Administrator to install AceQL.

Run the installer.

It will run AceQL at end of installation and display the Window:

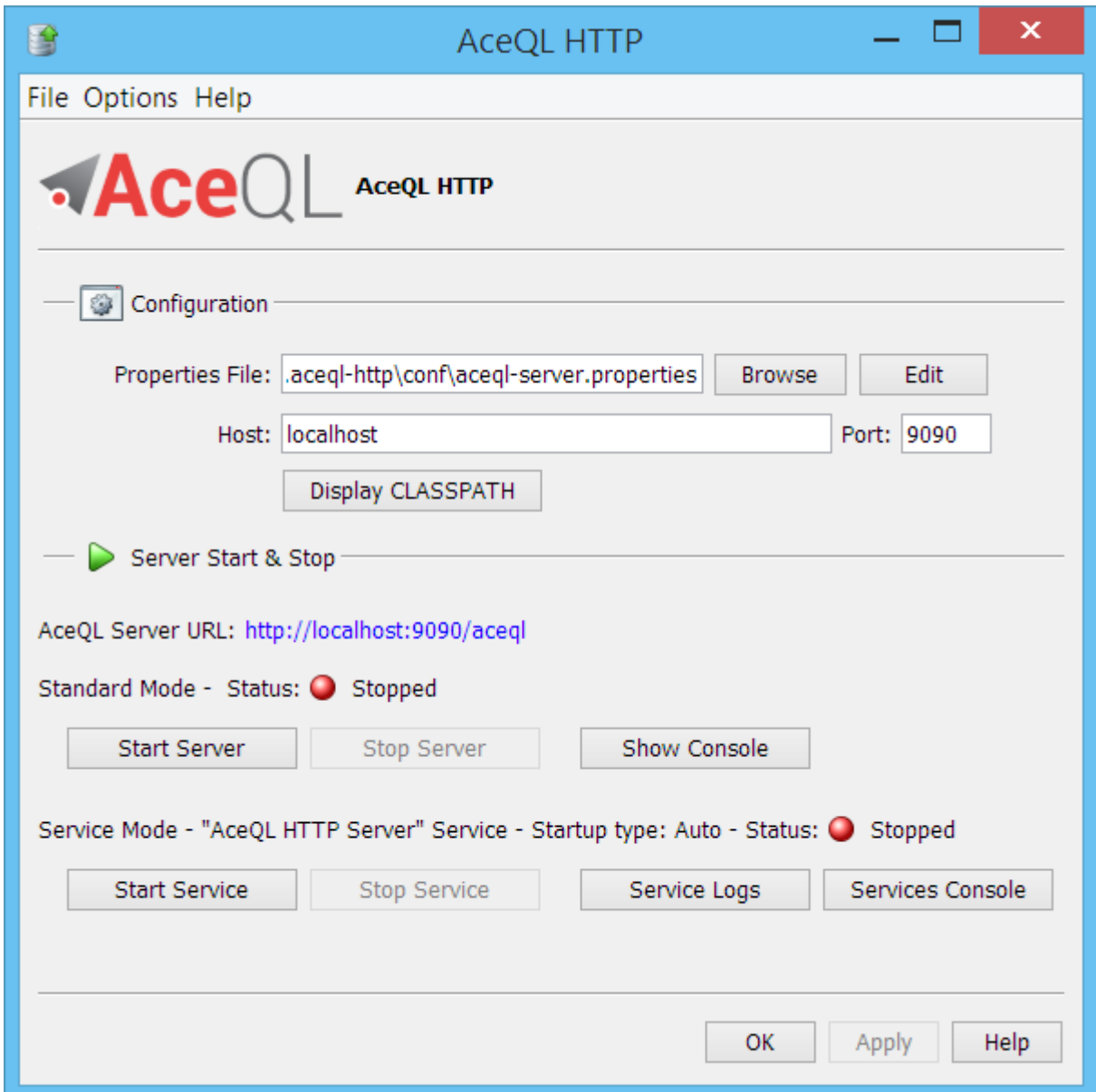

N.B: Because of a bug in early versions of Java 9 on Windows, the interface will appear "ugly" or "blurred" on Java 9 if you have increased Windows Screen Resolution Options to 125% or 150%. See <https://goo.gl/PAVvrd>for more info. Set back Windows Screen Resolution to 100% for clean display.

# Server side configuration

Most AceQL configuration is carried out by defining properties in the aceq1-server.properties file:

- <span id="page-6-0"></span>Setting license parameters (only for commercial databases).
- Defining the name of AceQL Manager servlet.
- Defining the JDBC parameters of the Tomcat JDBC Connection Pool that is used to get a Connection on the server side.
- Defining embedded Tomcat settings (Optional).

A more advanced configuration using a "DatabaseConfigurator", which is all optional, will also be detailed:

- Client login and password verification.
- SQL security settings.

# The AceQL Manager servlet

All HTTP commands sent by the client side are received by the AceQL Manager [servlet](http://en.wikipedia.org/wiki/Java_Servlet). The AceQL Manager servlet then:

- <span id="page-7-0"></span>Authenticates the client call
- Extracts a JDBC Connection from the connection pool
- Analyzes the JDBC statement that was received
- Executes the statement if the JDBC statement matches the rules defined by the "DatabaseConfigurator" (see below). Otherwise, an Exception is sent back to the client.
- Sends the result of the statement back to the client side

# The aceql-server.properties file

Most AceQL configuration is carried out by defining properties in the

aceq1-server.properties file, except the hostname and port, which are passed as start parameters.

The file is organized in Sections. Only the first 3 Sections must be configured in order to start the AceQL Manager.

- License Info Section (Professional Edition only).
- AceQL Manager servlet Section.
- Tomcat JDBC Connection Pool Section.
- Configurators Section .
- Default Tomcat HTTP Connector Sections.
- Session Configurator Section.
- Upload & Download Configurators Section.
- System Properties Section.
- <span id="page-7-1"></span>• Servlets Sections

### AceQL Manager servlet Section

This section allows you to define the name of the AceQL SQL Manager Servlet to call from the client side. We recommend using the default value  $\sqrt{a}$  aceq1:

<span id="page-7-2"></span>aceQLManagerServletCallName=aceql

### Tomcat JDBC Connection Pool Section

This section allows you to define:

- 1. The names of the databases to use
- 1. The JDBC parameters used to build the embedded [The Tomcat 8.5 JDBC Connection Pool](http://tomcat.apache.org/tomcat-8.5-doc/jdbc-pool.html) for each database.

The databases are defined with the databases property. If there are more than one database, separate each name with a comma:

```
# Database names separated by commas
databases = my_database1, my_database2
```
Only the following four properties must be defined per database name if you want to use the Tomcat JDBC Connection Pool:

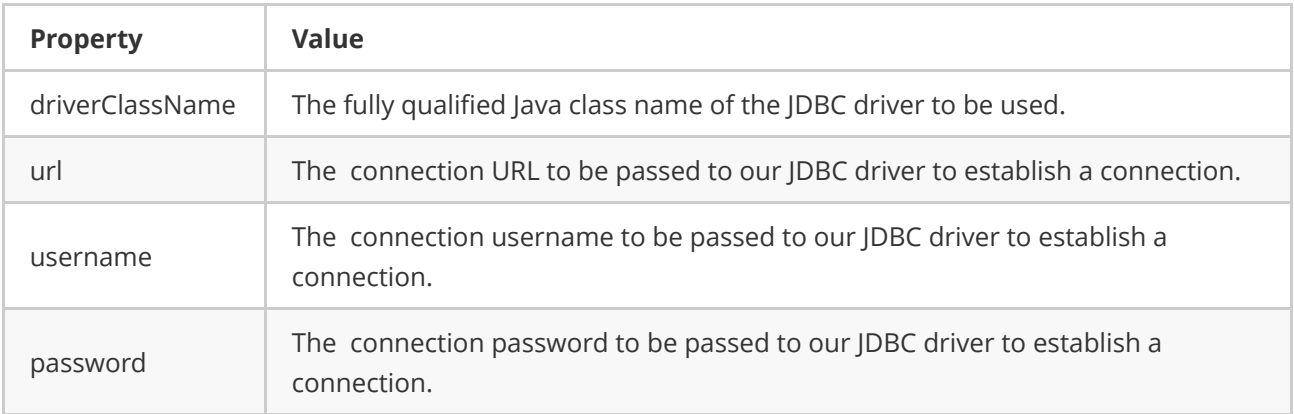

Each property must be prefixed with the associated database name defined in databases property and a dot.

Example :

```
# Database names separated by commas
databases = my_database1, my_database2
# Mandatory JDBC properties:
my_database1.driverClassName = org.postgresql.Driver
my_database1.url= jdbc:postgresql://localhost:5432/kawansoft_example
my database1.username= user1
my_database1.password= password1
my database2.driverClassName = oracle.jdbc.driver.OracleDriver
my database2.url= jdbc:oracle:thin:my database2@//localhost:1521/XE
my database2.username= user2
my_database2.password= password2
```
You may add other properties supported by Tomcat JDBC Connection Pool,

as defined in [Common Attributes](http://tomcat.apache.org/tomcat-8.5-doc/jdbc-pool.html#Common_Attributes) and in [Enhanced Attributes.](http://tomcat.apache.org/tomcat-8.5-doc/jdbc-pool.html#Tomcat_JDBC_Enhanced_Attributes)

Note: It is not mandatory to use Tomcat JDBC Connection Pool. If you want to use another preferred Connection Pool system, just comment the driverClassName property. Implementing another Connection Pool system is described in **[Database Configurators](#page-14-0)**.

## <span id="page-8-0"></span>Database Configurators Section

This section is optional. It allows you to define the Database Configurators to use. The role and usage of the Configurators are described in [Database Configurators](#page-14-0).

Each Database Configurator is defined with:

- Property name: databaseConfiguratorClassName prefixed by the database name and a dot
- Property value: the full Database Configurator class name

If no property is defined in this section, the default value used by the Web Server session is for each database the DefaultDatabaseConfigurator class name:

database.databaseConfiguratorClassName = \ org.kawanfw.sql.api.server.DefaultDatabaseConfigurator

Example:

```
my database1.databaseConfiguratorClassName = \setminuscom.acme.MyDatabaseConfigurator
```
#### Default Tomcat HTTP Connector Sections (Standalone server only)

Skip this section and jump directly to Running AceQL HTTP in a lava EE servlet container if you plan to use AceQL in a JavaEE servlet container.

[Tomcat HTTP Connectors](http://tomcat.apache.org/tomcat-8.5-doc/config/http.html) allow fine tuning of Tomcat 8.5.

It is possible to define properties for a unique HTTP Connector that will either accept HTTP or secured HTTPS calls.

#### <span id="page-9-0"></span>Default Tomcat HTTP Connector Section - Base attributes

This section is optional. If no value is defined, default Tomcat values will be used for the default HTTP Connector.

You may define all [attributes](http://tomcat.apache.org/tomcat-8.5-doc/config/http.html#Attributes) defined in the [Tomcat HTTP Connector](http://tomcat.apache.org/tomcat-8.5-doc/config/http.html) documentation, except SSL attributes that must be defined in the next section.

Each property must be prefixed by connector.

```
# Example: Change default maxThreads from 200 to 300
connector.maxThreads=300
```
#### Default Tomcat HTTP Connector Section - SSL Attributes

This section is optional. It allows you to configure the HTTP Connector in order to use SSL when calling AceQL Manager Servlet from the client side.

It also allows you to define the SSL Certificate to be used.

Set the SSLEnabled property o true, in order to say that the HTTP Connector will accept SSL calls from client side.

Each property must be prefixed by sslConnector.

Note: If SSLEnabled is set to true, AceQL HTTP Web server will accept only SSL connections, i.e. a non SSL call from client side with  $h$ ttp scheme will fail.

To define SSL HTTP Connector attribute values, refer to the Tomcat 8.5 [SSL Support](http://tomcat.apache.org/tomcat-8.5-doc/config/http.html#SSL_Support) documentation.

The following properties are mandatory and must be defined:

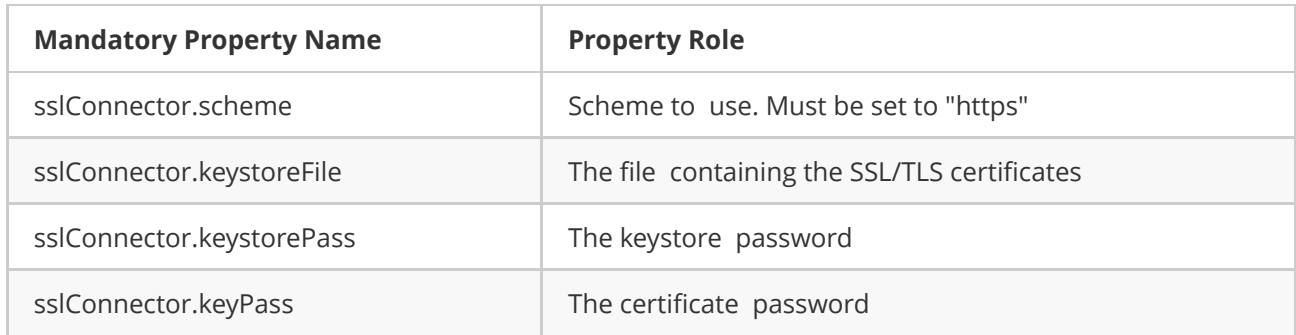

To create an SSL Certificate, refer to:

- Tomcat 8.5 [Prepare the Certificate Keystore.](http://tomcat.apache.org/tomcat-8.5-doc/ssl-howto.html#Prepare_the_Certificate_Keystore)
- Oracle [JDK Security Tools.](http://docs.oracle.com/javase/7/docs/technotes/tools/#security)

#### Sample aceql-server.properties file

Here is a documented example of an aceql-server.properties file:

[model-aceql-server.properties.](https://www.aceql.com/rest/soft/2.1/src/model-aceql-server.properties)

# Starting/Stopping the AceQL Web Server from Linux/Unix

#### <span id="page-10-0"></span>Add your JDBC driver to the AceQL installation

Before starting the AceQL Web Server, drop you JDBC driver jar into

ACEQL HOME/lib-jdbc directory or add it to the Java CLASSPATH.

### Starting the AceQL Web Server

Open a shell and type:

<span id="page-10-1"></span>\$ aceql-server -start -host <hostname> -port <port number> -properties <file>

where:

- $\sim$  -host <hostname> hostname of the Web server
- - port <port number> port number of the Web server. Defaults to 9090
- - properties <file> properties file to use for this SQL Web server Session. Defaults to ACEQL\_HOME/conf/aceql-server.properties .

The console will display the properties used and will end with this line if everything is OK (assuming you choose 9090 for port.)

[ACEQL HTTP START] AceQL HTTP Web Server OK. Running on port 9090

If configuration errors occur, they are displayed with the tag

<span id="page-11-0"></span>[ACEQL HTTP START FAILURE] - USER CONFIGURATION FAILURE]

#### Examples

Starting the AceQL Web Server on port 9090

<span id="page-11-1"></span>\$ aceql-server -start -host localhost

The URL to use on the client side will be: http://localhost:9090/aceql

assuming the AceQL Manager Servlet Section contains the following line:

<span id="page-11-2"></span>aceQLManagerServletCallName=aceql

#### Starting the AceQL Web Server on port 9091

\$ aceql-server -start -host www.acme.org -port 9091

The URL to use on the client side will be: http://www.acme.org:9091/aceql

assuming the AceQL Manager Servlet Section contains the following line:

<span id="page-11-3"></span>aceQLManagerServletCallName=aceql

#### Using SSL from the client side

Assuming you have enabled SSL and defined a Certificate in the

aceql-server.propertiesfile, the URL to use on the client side will be:

https://www.acme.org:9091/aceql

#### Stopping the AceQL Web Server

To stop a running instance of the AceQL Web Server:

<span id="page-11-4"></span>\$ aceql-server-stop -port <port number>

where:

-port <port number> port number of the Web server. Defaults to 9090

## Linux: running the AceQL Web server as a service

The aceq1http wrapper allows to run AceQL program as a Linux service.

- Click [here](https://www.aceql.com/rest/soft/2.1/src/aceqlhttp.sh) to download aceq1http.sh
- Copy acegihttp.sh to /etc/init.d/acegihttp (requires root privilege).
- sudo chmod +x /etc/init.d/aceqlhttp
- Then edit /etc/init.d/aceq1http and:
	- Modify JAVA\_HOME to the path of you Java installation.
	- Modify ACEQL\_HOME to the path of your AceQL installation.
	- o Modify ACEQL\_HOST and ACEQL\_PORT with your hostname and port.
	- o Modify CLASSPATH if you plan to use a Database Configurator (See [Database Configurators](#page-14-0)).

Then:

- $\bullet$  Test that it runs: sudo service aceqlhttp start
- $\bullet$  Test that it stop: sudo service aceglhttp stop
- Test that it restarts: sudo service aceglhttp restart

Then check the content of the log file defined by LOG\_PATH\_NAME and which defaults to: /var/log/aceqlhttp.out .

# Starting/Stopping the AceQL WebServer from Windows

Server maybe started within the current JVM, or as a Windows Service.

If you wish to run the AceQL HTTP Server as a Windows Service, it is highly recommended to test your configuration by starting once the server in Standard Mode.

The running options are fully described in the user interface help.

### Running the AceQL Web Server without Windows Desktop

If you don't have access to the Windows Desktop interface (running in a cloud instance, etc.) you can still run the AceQL HTTP Web Server from the command line.

- <span id="page-12-0"></span>Open Sure Edition: see <installation-directory>\AceQL\bin\aceql-server.bat script.
- Professional Edition: see <installation-directory>\AceQLPro\bin\aceql-server.bat script.

You can also start/top the AceQL Web Server from you java programs, as explained in next section.

## Starting/Stopping the AceQL WebServer from a Java program

You may start or stop the AceQL Server from a Java program calling the [WebServerApi](https://www.aceql.com/rest/soft/2.1/javadoc/org/kawanfw/sql/api/server/web/WebServerApi.html) API.

# <span id="page-12-1"></span>Running AceQL HTTP in a Java EE servlet container

AceQL server side may be run inside a Java EE servlet container such as Tomcat.

This option may be preferred by users who already have a Java EE servlet container configured with all Connectors & SSL options, etc., and do want to recode the options in the aceql-server.properties file.

### <span id="page-13-0"></span>Installation

Install the files of installation directory webapp/WEB-INF/lib in the lib directory of your webapp.

If your JavaEE servlet container is not Tomcat >=7, it may not contain the Tomcat JDBC Pool: add webapp/WEB- $INF/lib\text{-}tomcat/tomcat\text{-}jdbc-8.5.xx.$  jar in the /lib directory of you webapp.

If you have coded your own Configurators, deploy the classes in the /classes directory of your webapp.

## AceQL servlet configuration in web.xml

Create and configure the aceql-server.properties file like normal, as described in The aceql-server.properties file. Do not configure the Tomcat Connector sections that will not be used.

In web.xml , define the AceQL Manager servlet that is defined in the aceql-server.properties file. This dual definition is required. The servlet class is. org.kawanfw.sql.servlet.ServerSqlManager.

Example:

Assuming the aceq1-server.properties file is stored in c:\Users\Mike and you have defined the following aceQLManagerServletCallName in aceq1-server.properties :

aceQLManagerServletCallName=aceql

then your  $w$  web.  $x$ ml should contain the following code:

```
<servlet>
   <servlet-name>aceql</servlet-name>
    <servlet-class>org.kawanfw.sql.servlet.ServerSqlManager</servlet-class>
   <init-param>
        <param-name>properties</param-name>
        <param-value>c:\Users\Mike\aceql-server.properties</param-value>
   </init-param>
</servlet>
<!—- Allows you to see immediately in servet container if servlet is OK or KO -->
< load-on-startup>1</load-on-startup >
<servlet-mapping>
   <!-- Note the trailing /* in url-pattern -->
   <servlet-name>aceql</servlet-name>
   <url-pattern>/aceql/*</url-pattern>
</servlet-mapping>
```
Note the trailing  $x^*$  in the URL pattern: this is required by the AceQL Manager that uses both the servlet name and elements in servlet path values to execute actions requested by the client side.

### <span id="page-13-1"></span>Testing the servlet configuration

After restarting your server, check you web server logs.

AceQL start statuses are written on standard output stream.

Type the HTTP address of each of your AceQL Manager servlets into a browser.

Example corresponding to previous web.xml:

```
http://www.yourhost.com/path-to-webapp/aceql
```
It will display a JSON string and should display a status of "0K" and the current AceQL version:

```
{
  "status":"OK",
  "version":"AceQL HTTP v1.0 – 28-feb-2018"
}
```
If not, the configuration errors are detailed for correction.

## <span id="page-14-0"></span>Database Configurators

Advanced and security server configurations are implemented via Java classes called "Database Configurators" in our terminology. A Database Configurator is a user-developed Java class that implements the DatabaseConfigurator interface built in AceQL. The DatabaseConfigurator concrete instance is dynamically loaded by the AceQL Manager at bootstrap time, using Dependency Injection (DI). The methods of the DatabaseConfigurator instance are then called internally by the AceQL Manager servlet when necessary.

Note that AceQL comes with a default DatabaseConfigurator class: DefaultDatabaseConfigurator . You are not required to write your own DatabaseConfigurator (e.g. for a simple environment to test AceQL.)

See the [Quick Start Guide](https://www.aceql.com/DocDownload?doc=https://github.com/kawansoft/aceql-http/blob/master/README.md).

#### Development Environment

Setting up a development environment will allow you to develop your own DatabaseConfigurators.

Create a "Server" project and add the jars of the:

- <span id="page-14-1"></span><installation-directory>\AceQL\lib-server subdirectory & <installation-directory>\AceQL\lib-jdbc to your development CLASSPATH if you installed the Open Source edition.
- <installation-directory>\AceQLPro\lib-server subdirectory & <installationdirectory>\AceQLPro\lib-jdbc subdirectory to your development CLASSPATH if you installed the Professional edition.

Or for Maven users:

```
<groupId>com.aceql</groupId>
<artifactId>aceql-http</artifactId>
<version>2.1</version>
```
## Database Configurator interface

The [DatabaseConfigurator](http://www.aceql.com/rest/soft/2.1/javadoc/org/kawanfw/sql/api/server/DatabaseConfigurator.html) interface allows you to define:

1) Main configuration settings:

- <span id="page-15-0"></span>Define how to extract a JDBC Connection from a Connection Pool (if you don't want to use the default Tomcat JDBC Pool).
- Define with login method if a client username and password are allowed for connection.
- Define the directories where the Blobs/Clobs are located for upload & download.
- Define the maximum number of minutes a Connection can live before it's closed and released in the pool.
- Define some Java code to execute before/after a  $\vert$  Connection.close().
- Define the Logger to use to trap server Exceptions and warning messages.

2) SQL Security settings:

- Define if a client user has the right to call a Statement.executeUpdate() (i.e. call a statement that updates the database).
- Define if a client user has the right to call a raw statement that is not a PreparedStatement.
- Define a specific piece of Java code to analyze the source code of the SQL statement before allowing or not allowing its execution.
- Execute a specific piece of Java code if a SQL statement is not allowed.
- Define the maximum number of rows that may be returned to the client.

AceQL comes with a default DatabaseConfigurator implementation that may be extended: [DefaultDatabaseConfigurator](http://www.aceql.com/rest/soft/2.1/javadoc/org/kawanfw/sql/api/server/DefaultDatabaseConfigurator.html).

If no DatabaseConfigurator is implemented, AceQL loads and uses the DefaultDatabaseConfigurator class.

A DatabaseConfigurator is associated with a database. Same DatabaseConfigurator may be used with all databases.

### Passing concrete DatabaseConfigurator classes

Your concrete implementations are passed to the AceQL as properties of the Configurators Section in the aceql-server.properties file, as described in Database Configurators Section:

- <span id="page-15-1"></span>• The databaseConfiguratorClassName property lets you define your concrete implementation of DatabaseConfigurator .
- <span id="page-15-2"></span>• You DatabaseConfigurator classes must be added to the CLASSPATH before the start of the AceQL Server.

If you don't provide a parameter for a DatabaseConfigurator , AceQL will use the DefaultDatabaseConfigurator (which is already in the CLASSPATH).

Instances are loaded using a non-args constructor.

# Coding Database Configurators

This section will illustrate how to code your own configuration methods in a concrete implementation of the [DatabaseConfigurator](http://www.aceql.com/rest/soft/2.1/javadoc/org/kawanfw/sql/api/server/DatabaseConfigurator.html) interface.

Create a class MyDatabaseConfigurator that extends DefaultDatabaseConfigurator . You will then implement your own methods.

#### <span id="page-16-0"></span>Extracting a Connection from your connection pool system

This is not necessary if you use the default Tomcat JDBC Pool embedded in AceQL: [DefaultDatabaseConfigurator.getConnection\(\)](https://www.aceql.com/rest/soft/2.1/javadoc/org/kawanfw/sql/api/server/DefaultDatabaseConfigurator.html#getConnection(java.lang.String)).

If you want to implement your own connection pool system, overload the DatabaseConfigurator.getConnection() method in your concrete class implementation.

### <span id="page-16-1"></span>Login method - authenticating the client username and password

Of course, you – and your database administrator – don't want your SQL database to be accessible to the whole world. AceQL provides a mechanism that allows you to check the username and password sent by the remote client program. This is done through the login method of the DatabaseConfigurator interface. If login returns true, access is granted.

Note that the username and password checked here are not the database username and password. The username and password should be checked via an applicative access mechanism, such as an LDAP directory, a login table in the database, etc.

The following example checks that the username and password entered by the client match an access list defined in an SQL table of the host database. Add the method to your MyDatabaseConfigurator class:

```
/**
 * Our own Acme Company authentication of remote client users.
  * This methods overrides the {@link DefaultDatabaseConfigurator#login}
 * method. <br>
  * The (username, password) values are checked against the
 * user_login table.
  *
 * @param username
  * the username sent by AceQL client side
  * @param password
              the user password sent by AceQL client side
 * @param database
              the database name to which the client wants to connect
  * @param ipAddress
             the IP address of the client user
 * @return true if access is granted, else false
 */
@Override
public boolean login(String username, char[] password, String database,
    String ipAddress) throws IOException, SQLException {
PreparedStatement prepStatement = null;
ResultSet rs = null;
// Always close the Connection so that it is put
// back into the pool for another user at end of call.
try (// Extract a Connection from our Pool
```

```
Connection connection = super.getConnection(database);) {
      String hashPassword = null;
     try {
      hashPassword = SimpleSha1.sha1(new String(password), true);
      } catch (Exception e) {
      throw new IOException("Unexpected Sha1 failure", e);
      }
      // Check (username, password) existence in user_login table
      String sql = "SELECT username FROM user_login "
          + "WHERE username = ? AND hash_password = ?";
      prepStatement = connection.prepareStatement(sql);prepStatement.setString(1, username);
      prepStatement.setString(2, hashPassword);
      rs = prepStatement.executeQuery();
      boolean ok = false;
      if (rs.next()) {
      ok = true; // Yes! (username, password) are authenticated
      }
      prepStatement.close();
      rs.close();
     return ok;
 }
}
```
The DatabaseConfigurator interface contains other methods that you can implement in your MyDatabaseConfigurator class to define your configuration preferences:

#### getBlobsDirectory :

Implement this method if you want to choose the directories where the Blobs/Clobs are located for upload & download.

#### getConnectionMaxAge :

Implement this method if you want to define the maximum number of minutes a connection can live before it's closed and released in the pool.

#### close :

Implement this method if you want to define some Java code to execute before/after a Connection.close() .

Please check the Javadoc of **DatabaseConfigurator** for more information.

#### <span id="page-17-0"></span>Coding SQL security settings

#### What are the purposes of SQL security settings

The purposes of the SQL security settings on the server side are:

- <span id="page-18-0"></span>to decide whether certain JDBC classes or methods should be allowed to execute or be rejected.
- To filter and syntactically analyze all incoming JDBC calls (or SQL statements) from the client.
- To define an action to be executed if the JDBC call is refused.

Note that he basic security settings are sufficient to protect against illegitimate users that do not have a valid username and password: such users won't be able to connect to the database if the login is refused.

These SQL security settings are necessary in an environment where unknown users may be present. An example is an Internet desktop application. A legitimate user with a correct (username, password) pair could potentially submit illegitimate SQL statements for your database.

A good dual defense strategy would be:

- To obfuscate your mobile & desktop app code so that it is very hard for the user to discover the table and column names
- <span id="page-18-1"></span>To analyze all incoming SQL statements on the server side and verify that they are correct and legitimate. If not, discard the user and ban his IP address.

#### The DatabaseConfigurator interface SQL security methods

The SQL security settings are coded in a concrete implementation of the [DatabaseConfigurator](http://www.aceql.com/rest/soft/2.1/javadoc/org/kawanfw/sql/api/server/DatabaseConfigurator.html) interface with the following methods:

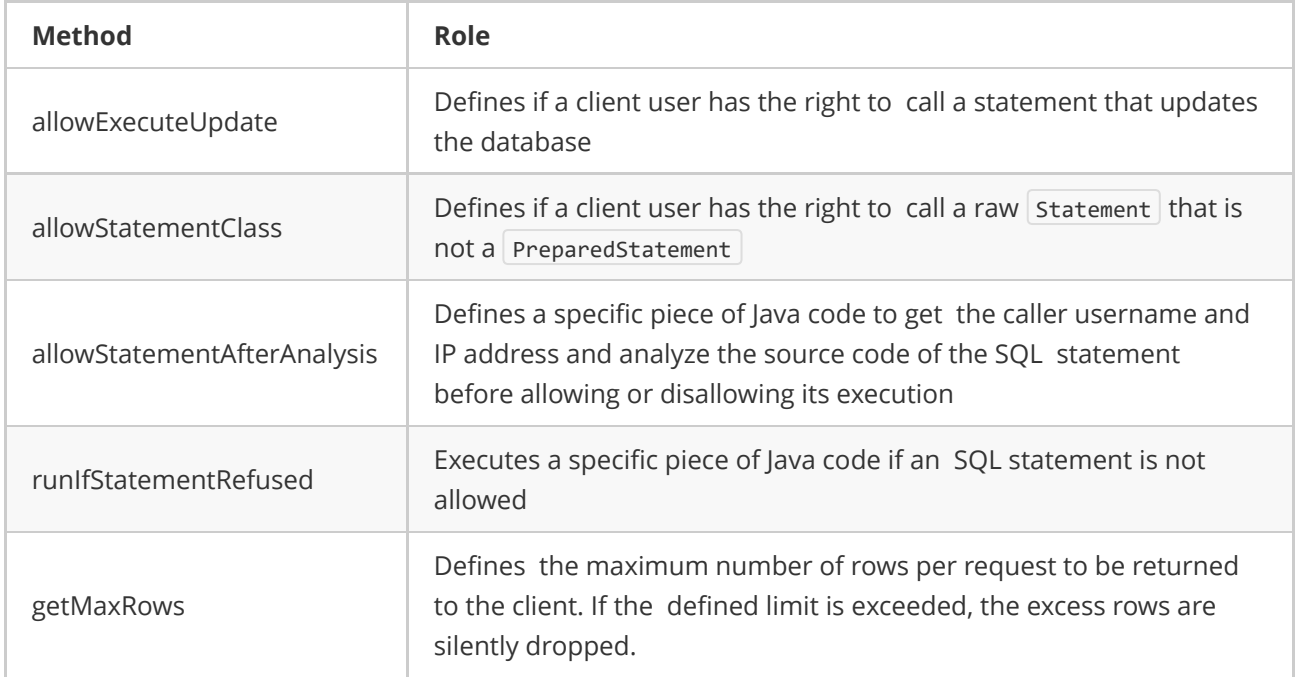

AceQL default implementation ([DefaultDatabaseConfigurator](https://www.aceql.com/rest/soft/2.1/javadoc/org/kawanfw/sql/api/server/DefaultDatabaseConfigurator.html)) has minimal restrictions and should not be used in production code. It allows all SQL code execution.

For example, assume that you want more security in your own DatabaseConfigurator implementation that defines these requirements:

• Username does not exist in applicative SQL table | BANNED\_USERNAMES

- Statement does not contain SQL comments.
- Statement does not contain the statement separator character:  $\frac{1}{2}$
- Statement is a DML statement: DELETE / INSERT / SELECT / UPDATE.
- DELETE / UPDATE statements that are not a PreparedStatement or that have no parameters are rejected.
- Any UPDATE on the USER\_LOGIN and PRODUCT\_ORDER tables requires that the USERNAME value is the last parameter of the PreparedStatement.
- If an illegitimate SQL statement is detected, the username is inserted in an applicative table that stores banned usernames.

The **StatementAnalyzer** utility class allows analysis of the SQL statement.

Create a MySqlConfigurator class that extends DefaultSqlConfigurator and implements allowStatementAfterAnalysis :

```
/**
* Allows, for the passed client username, to analyze the string
* representation of the SQL statement that is received on the server. <br>
 * If the analysis defined by the method returns false, the SQL statement
* won't be executed.
 *
 * @param username
             the client username to check the rule for.
 * @param connection
              The current SQL/JDBC <code>Connection</code>
* @param ipAddress
             the IP address of the client user
 * @param isPreparedStatement
              Says if the statement is a prepared statement
 * @param sql
              the SOL statement
 * @param parameterValues
              the parameter values of a prepared statement in the natural
              order, empty list for a (non prepared) statement
 * @return <code><b>true</b></code> if all following requirements are met:
           \langle ul \rangle* <li>username does not exists in applicative SQL table
           BANNED USERNAMES.</li>
           * <li>SQL string must *not* contain SQL comments.</li>
 * <li>SQL string must *not* contain any semicolon.</li>
           * <li>SQL string statement must be a DML: DELETE / INSERT / SELECT
           / UPDATE.</li>
           * <li>DELETE / UPDATE statements that are not a PreparedStatement
           or that have no parameters are rejected.</li>
           * <li>Any UPDATE on the USER_LOGIN and PRODUCT_ORDER tables
           requires that USERNAME value is the last parameter of the
           PreparedStatement.</li>
           * <li>If an illegitimate SQL statement is detected, discard the
           username and log his IP as a banned IP. \langle /li \rangle\langle \rangleul>
 *
 * @throws IOException
```

```
if an IOException occurs
 * @throws SQLException
               if a SQLException occurs
 */
@Override
public boolean allowStatementAfterAnalysis(String username,
    Connection connection, String ipAddress, String sql,
    boolean isPreparedStatement, List<Object> parameterValues)
    throws IOException, SQLException {
// First thing is to test if the username has previously been stored in
// our applicative BANNED_USERNAME table
String sqlOrder = "SELECT USERNAME FROM BANNED USERNAMES WHERE USERNAME = ?";
PreparedStatement prepStatement = connection.prepareStatement(sqlOrder);
prepStatement.setString(1, username);
ResultSet rs = prepStatement.executeQuery();
boolean usernameBanned = rs.next();
prepStatement.close();
rs.close();
if (usernameBanned) {
    return false;
}
// We will start statement analysis on the SQL string.
StatementAnalyzer statementAnalyzer = new StatementAnalyzer(sql,
    parameterValues);
// SQL string must *not* contain SQL comments ==> Possible security
// hole.
if (statementAnalyzer.isWithComments()) {
    return false;
}
// SQL string must *not* contain ";" ==> Possible security hole.
if (statementAnalyzer.isWithSemicolons()) {
    return false;
}
// SQL string statement must be a DML: DELETE / INSERT / SELECT /
// UPDATE.
if (!statementAnalyzer.isDml()) {
    return false;
}
// Any UPDATE on the USER LOGIN and PRODUCT ORDER tables requires that
// USERNAME value is the last parameter of the PreparedStatement
if (statementAnalyzer.isUpdate() || statementAnalyzer.isDelete()) {
    String table = statementAnalyzer.getTableNameFromDmlStatement();
    if (table == null)
```

```
return false;
      }
      if (!isPreparedStatement) {
      return false;
      }
      if (table.equalsIgnoreCase("USER_LOGIN")
          || table.equalsIgnoreCase("PRODUCT_ORDER")) {
      String lastParamValue = null;
      lastParamValue = statementAnalyzer.getLastParameter()
          .toString();
      if (!lastParamValue.equals(username)) {
          return false;
      }
      }
 }
 // OK, accept the statement!
 return true;
}
```
We can now implement  $\lfloor$  runIfStatementRefused :

```
/**
* Insert the username that made an illegal SQL call and its IP address
 * into the BANNED_USERNAMES table. From now on, the username will not be
 * able to make any further AceQL HTTP calls.
 *
 * @param username
            the discarded client username
 * @param connection
 * The current SQL/JDBC <code>Connection</code>
 * @param ipAddress
 * the IP address of the client user
 * @param sql
            the SQL statement
 * @param parameterValues
             the parameter values of a prepared statement in the natural
 * order, empty list for a (non prepared) statement
 *
 * @throws IOException
 * if an IOException occurs
 * @throws SQLException
 * if a SQLException occurs
 */
@Override
public void runIfStatementRefused(String username, Connection connection,
   String ipAddress, String sql, List<Object> parameterValues)
   throws IOException, SQLException {
```

```
// Call the parent method that logs the event:
  super.runIfStatementRefused(username, connection, ipAddress, sql,
       parameterValues);
  // Insert the username & its IP into the banned usernames table
  String sqlOrder = "INSERT INTO BANNED_USERNAMES VALUES (?, ?)";
  PreparedStatement prepStatement = connection.prepareStatement(sqlOrder);
  prepStatement.setString(1, username);
  prepStatement.setString(2, ipAddress);
  try {
       prepStatement.executeUpdate();
  } catch (SQLException e) {
       // Case the instance already exists
       System.err.println(e.toString());
  }
  prepStatement.close();
}
```
# <span id="page-22-0"></span>Session management and security

# <span id="page-22-1"></span>SessionConfigurator interface

After server authentication succeeds (through the **DatabaseConfigurator.login()**. method), the AceQL Manager builds an authentication session id that is sent back to the client and will be used by each succeeding client call in order to authenticate the calls.

Session security is managed by implementing the [SessionConfigurator](https://www.aceql.com/rest/soft/2.1/javadoc/org/kawanfw/sql/api/server/session/SessionConfigurator.html) interface that defines how to generate and verify the session id for (username, database) sessions.

Interface implementation allows you to:

- Define how to generate a session id after client /login call
- Define the session's lifetime
- <span id="page-22-2"></span>Define how to verify that the stored session is valid and not expired

# Session management default implementation

The default mechanism that builds an authentication session id is coded in the class

#### [DefaultSessionConfigurator:](https://www.aceql.com/rest/soft/2.1/javadoc/org/kawanfw/sql/api/server/session/DefaultSessionConfigurator.html)

- Session ids are generated using a SecureRandom with the [SessionIdentifierGenerator](http://www.aceql.com/rest/soft/2.1/javadoc/org/kawanfw/sql/api/server/session/SessionIdentifierGenerator.html) class.
- Session info (username, database) and session date/time creation are stored in a HashMap, whose key is the session id.
- Session id is sent by client side at each API call. AceQL verifies that the  $|$  HashMap  $|$  contains the username and that the session is not expired to grant access to the API execution.

Benefits of this implementation are:

- Session ids are short and generate less HTTP traffic.
- <span id="page-23-0"></span>Because session ids are short, they are easy to use "manually" (with cURL, etc.)

The disadvantage is that session information is stored on the server side.

## Session management using JWT

Session management using JWT is coded in [JwtSessionConfigurator](https://www.aceql.com/rest/soft/2.1/javadoc/org/kawanfw/sql/api/server/session/JwtSessionConfigurator.html).

Session management is done using self-contained JWT (JSON Web Token).

See [https://jwt.io](https://jwt.io/) for more information on JWT.

A benefit of JWT is that no session information is stored on the server and that it allows full stateless mode.

A disadvantage of JWT is that the tokens are much longer and thus generate more http traffic and are less convenient to use "manually" (with cURL, etc.).

#### Activating JwtSessionConfigurator

```
Edit the aceg1-server.properties file and uncomment the two lines:
```

```
sessionConfiguratorClassName=\
org.kawanfw.sql.api.server.session.JwtSessionConfigurator
jwtSessionConfiguratorSecret=changeit
```
Change the jwtSessionConfiguratorSecret property change it value with your own secret value.

Restart the AceQL Web Server for activation.

#### Creating your own session management

If you want to create your session management using your own session id generation and security rules, you can implement the [SessionConfigurator](https://www.aceql.com/rest/soft/2.1/javadoc/org/kawanfw/sql/api/server/session/SessionConfigurator.html) in your own class, and then:

Add your class in the CLASSPATH.

Add you class name in the SessionConfigurator section in your aceq1-server.properties file:

<span id="page-23-3"></span>sessionConfiguratorClassName=com.acme.MySessionConfigurator

Restart the AceQL Web Server for activation.

## Interacting with the JDBC Pool at runtime

The Servlets Section in aceql-server.properties allow to define you own servlets in order to interact with AceQL Web Server with different actions :

- query info about JDBC pools in use,
- modify a pool size,
- etc.

The API [DataSourceStore](https://www.aceql.com/rest/soft/2.1/javadoc/org/kawanfw/sql/api/server/DataSourceStore.html) class allows to retrieve for each database the Tomcat [org.apache.tomcat.jdbc.pool.DataSource](https://tomcat.apache.org/tomcat-8.5-doc/api/org/apache/tomcat/jdbc/pool/DataSource.html) corresponding to the Tomcat JDBC Pool created at AceQL Web server startup.

# State management / Stateful Mode

AceQL runs in "Stateful Mode": when creating a session on the client side with /login API, the AceQL servlet that is contacted extracts a JDBC connection from the connection pool (with DatabaseConfigurator.getConnection()) and stores it in memory in a static Java Map.

The server's JDBC Connection is persistent, attributed to the client user, and will not be used by other users: the same Connection will be used for each JDBC call until the end of the session. This allows you SQL transactions to be created.

The Connection will be released from the AceQL Manager Servlet memory and released into the connection pool by a client side /close or /logout API call.

A server side background thread will release phantom Connections that were not closed by the client side.

Therefore, it is important for client applications to explicitly and systematically call /logout API before the application exits, in order to avoid phantom Connections to persist for a period of time on the server.

# <span id="page-24-0"></span>AceQL internals

This chapter describes some technical and implementation aspects of AceQL.

# Data transport

### Transport format

AceQL transfers the least possible amount of meta-information:

- <span id="page-24-2"></span><span id="page-24-1"></span>Request parameters are transported in UTF-8 format
- <span id="page-24-3"></span>JSON format is used for data and class transport (using JSON.simple library and Google Gson library)

### Content streaming and memory management

All requests are streamed:

- Output requests (from the client side) are streamed directly from the socket to the server to avoid buffering any content body
- <span id="page-24-4"></span>• Input responses (for the client side) are streamed directly from the socket to the server to efficiently read the response body

Large content ( ResultSet , Blobs/Clobs…) is transferred using files. It is never loaded in memory. Streaming techniques are always used to read and write this content.

# Managing temporary files

AceQL uses temporary files, these temporary files contain:

- Contents of Result Sets
- Contents of Blobs and Clobs

Temporary files are created to allow streaming and/or to allow the earliest possible release of SQL resources and network resources.

These temporary files are automatically cleaned (deleted) by AceQL on the server side.

If you want to ensure that temporary files will be cleaned, you can access the temporary directories:

- 1. ResultSet data is dumped in user.home/.kawansoft/tmp directory
- 1. The uploaded/downloaded Blob or Clob files are located in the directory defined by DatabaseConfigurator.getBlobsDirectory() . Default DefaultDatabaseConfigurator.getBlobsDirectory() implementation stores the Blob/Clob files in user.home/.aceql-server-root/username.

Where:

- $\bullet$  user.home = the user.home of the user that started the AceQL Web Server.
- $\bullet$   $\sigma$  username = the username of the client user.